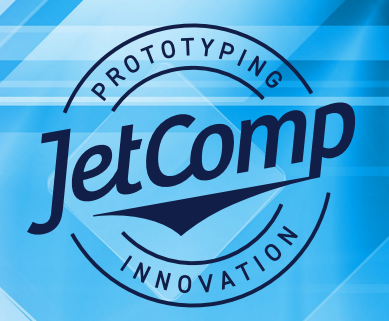

# **TECHNICAL BULLETIN**

## **File Prep Recommendations**

The following file prep information is important for trouble free printing on wide format inkjet printers from Epson, Mimaki, Mutoh and Roland using bundles rips.

### **File Preparation Rules for Illustrator**

- 1. All type must be converted to outlines.
- 2. It is preferable but not always necessary to have all color layers combined in a single layer.
- 3. Additional colors (white and/or silver) must be on individual separate layers.
- 4. White and silver layers should be filled using only a K(black) value such as 90% for silver or 100% for white. Never use more than 90% K fill for silver.
- 5. Open the file. Click the View tab and select Outline.
- 6. Check to see if there are any hidden boxes/elements you can eliminate. Sometimes there are invisible boxes, which have nothing to do with the image, yet they will affect the image position in the output.
- 7. On a new separate layer draw an invisible box (no stroke or color fill) that surrounds of all the images (including any other invisible boxes in the artwork). Check this by toggling to outline in the view drop down menu.
- 8. Save to file. This is key because all RIP software will position the image in a specific corner when preparing to print. The invisible box will provide the RIP the precise location of all layers.
- 9. Make sure art is not set as over print in attributes.
- 10. Save the file as EPS.

### **File Preparation Rules for Illustrator**

- 1. When printing on metallized or foil media with white ink, you do not need to use 100% white to gain opacity.
- 2. We have found that filling your white plate image with a 90% value is more than satisfactory for opacity with color overprint.
- 3. This will result in a job that prints cleaner and dries faster.

### **Tips for Rasterlink 6, Onyx or Roland VersaWorks Rips**

- 1. Mimaki Rasterlink 6 rip. Create 2 or 3 separate eps files. 1 for the color, 1 for the white plate and/or 1 for the silver plate. The rip requires you to import the eps files separately. You then layer and link them in print order.
- 2. Onyx or Roland rips accept a single eps file with the white or silver layer labeled correctly.

JetComp • 5400 Newport Drive, Unit 14 • Rolling Meadows, IL 60008 • Phone: 847.222.7100 • Fax: 847.222.7102 • www.jetcomps.com